Go to the section OPS > Fleet > Fleet Edit to define a **Minimum Ground Time** (in minutes).

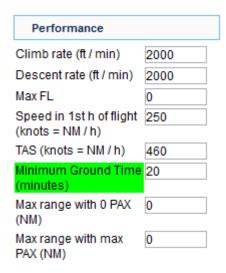

Once it is set, when you add a new trip and the difference between STA of the last leg and STD of the new leg is less than 'Minimum Ground Time', Leon will display a warning (see example below).

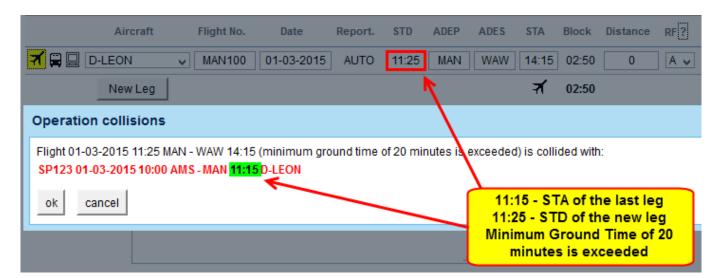

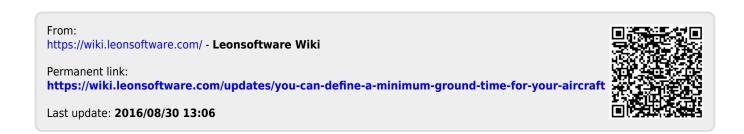